# お知らせを確認する

お知らせがある場合、本機にメッセージが通知されます。

#### お知らせを確認する

#### $\boxed{1}$

お知らせ

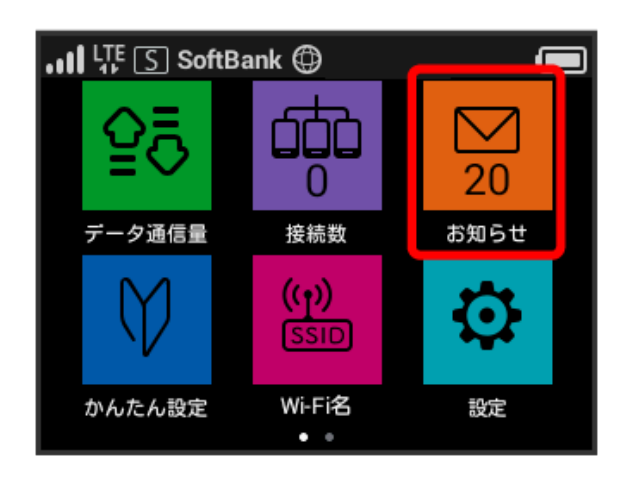

### $\overline{2}$

確認するお知らせをタップ

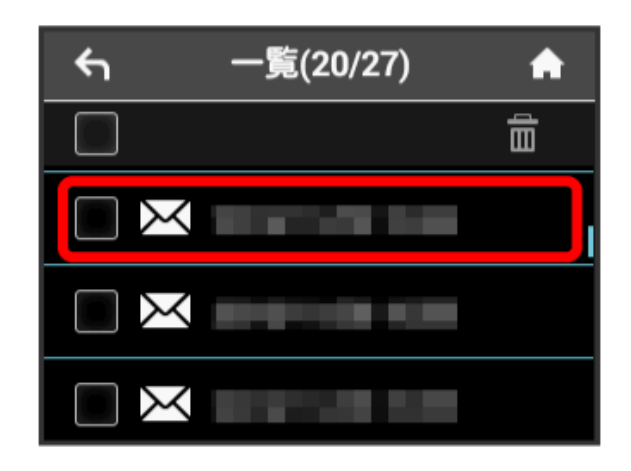

<mark>※</mark> お知らせを確認できます。

確認したお知らせを削除する

#### $\overline{1}$

#### [お知らせ]

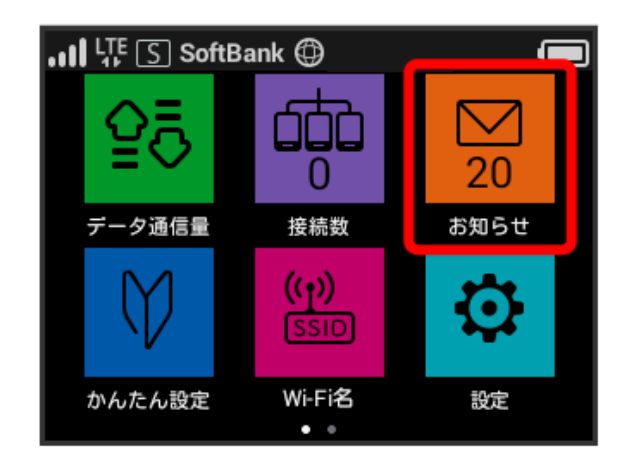

#### $\overline{2}$

削除するお知らせをタップ

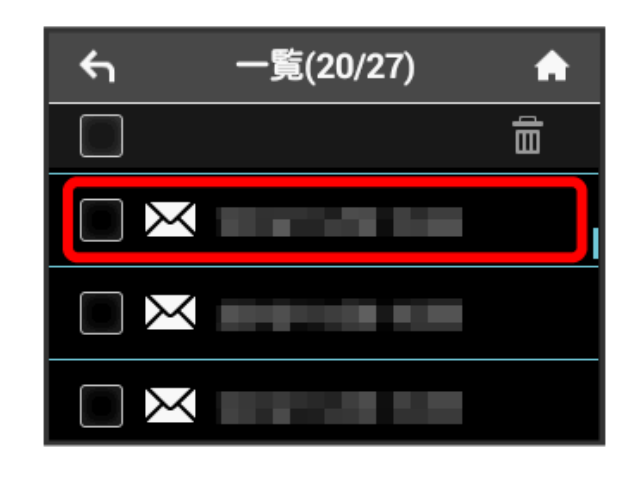

#### $\overline{\mathbf{3}}$

削除

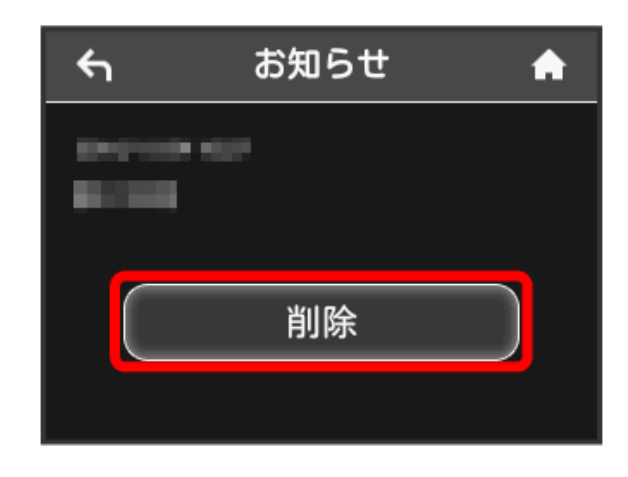

#### $\overline{4}$

はい

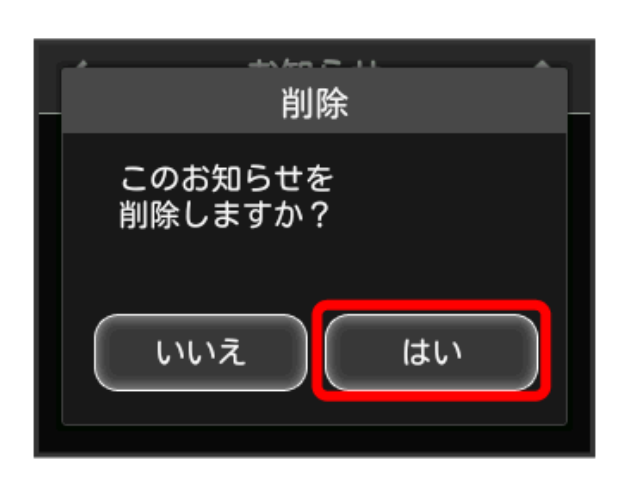

# $5\overline{5}$

OK

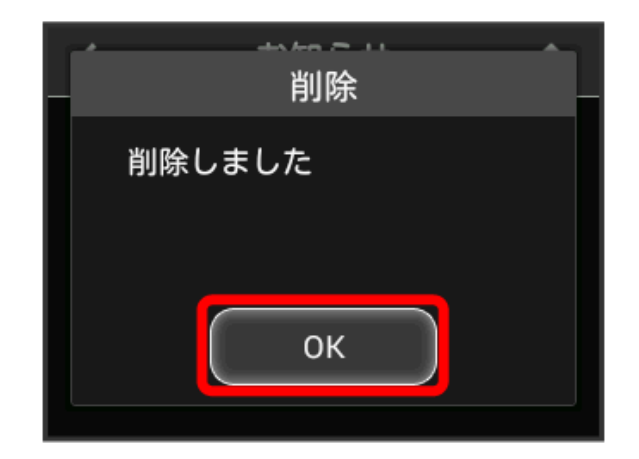

お知らせが削除されます。

お知らせを選択して削除する

# $\boxed{1}$

お知らせ

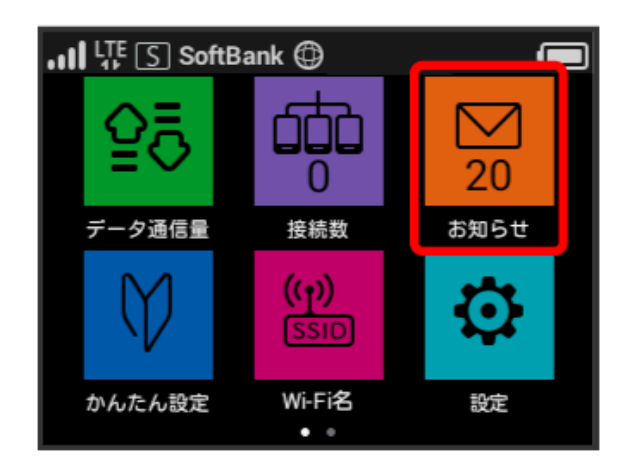

# $\overline{2}$

削除するお知らせにチェックを付ける

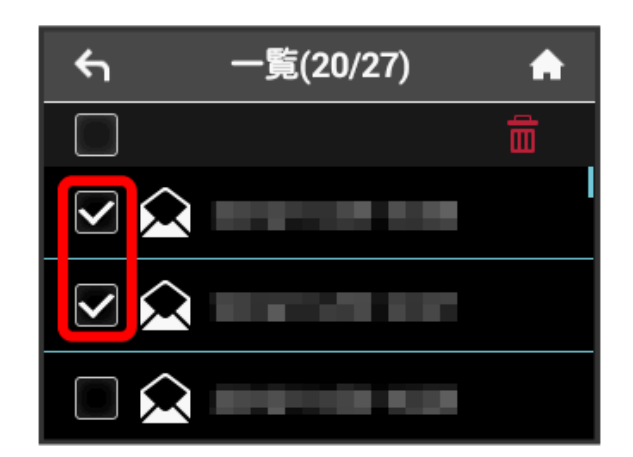

・画面の一番上にあるチェックボックスにチェックを付けると全件 を選択できます。

# $\overline{\mathbf{3}}$

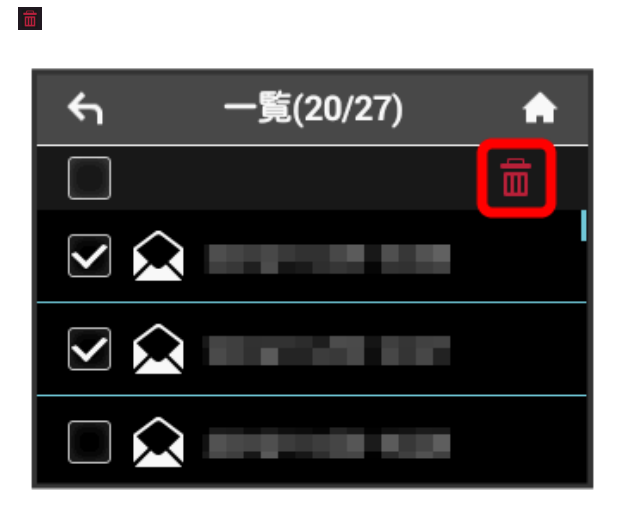

# $\overline{\mathbf{4}}$ はい 削除

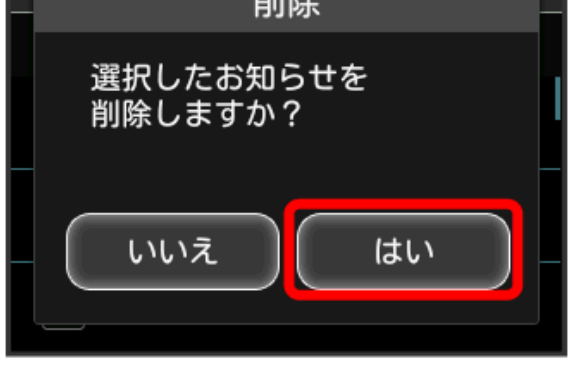

# $\overline{\mathbf{5}}$

OK

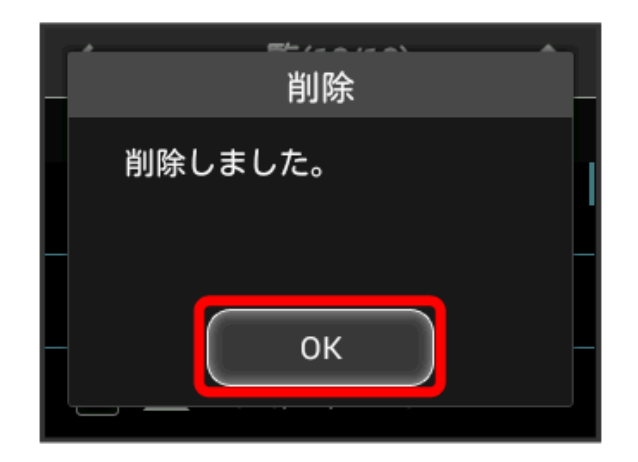

<mark>※3</mark> 選択したお知らせが削除されます。